# KC868-D8 dimmer controller http MQTT TCP command

Note: KC868-D8 firmware version>= V4.3.4

## **A.HTTP command**

Postpwd is http command password, set by webpage in browser. Brightness range (0-99) 0:OFF 99:MAX brightness

### **1. Read dimmer' state**

http://192.168.1.200/dimmer\_ctl.cgi?DimmerFF=RD&postpwd=12345

if successful will feedback:

DimmerCallback({"Dimmer1":"0","Dimmer2":"4","Dimmer3":"8","Dimmer4":"24","Dimmer5":"35","Dimmer6":"49","Dimmer 7":"75","Dimmer8":"94","post\_pwd":"12345"});

if failed will feedback: Error parameter or password!

## **2. Change every channel output brightness:**

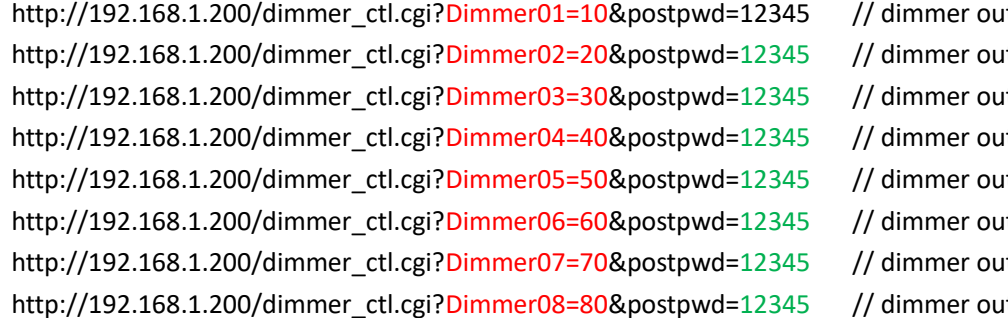

tput1=10% brightness tput2=10% brightness tput3=10% brightness tput4=10% brightness tput5=10% brightness tput6=10% brightness tput7=10% brightness tput8=10% brightness

if successful will feedback:

DimmerCallback({"Dimmer1":"10","Dimmer2":"4","Dimmer3":"8","Dimmer4":"24","Dimmer5":"35","Dimmer6":"49","Dimme r7":"75","Dimmer8":"94","post\_pwd":"12345"});

if failed will feedback: Error parameter or password!

# **B.MQTT command**

command\_topic: "dimmer/xxxxxxxxxxxxxxxxxxxxxxxxx/set"read state topic: state\_topic: "dimmer/ xxxxxxxxxxxxxxxxxxxxxxxx /state" Note: xxxxxxxxxxxxxxxxxxxxxxx is your KC868-D8's ID, it's 24bit. You can find in controller's config webpage.

Example: set channel1 output is 10% brightness: Payload= {"dimmer1":{"value":10}} if successful will feedback: {"dimmer1":{"value":10},"dimmer2":{"value":0},"dimmer3":{"value":0},"dimmer4":{"value":0},"dimmer5":{"value":0},"dimme r6":{"value":0},"dimmer7":{"value":0},"dimmer8":{"value":0}}

set channel2 output is 20% brightness: Payload= {"dimmer2":{"value":20}} if successful will feedback: {"dimmer1":{"value":10},"dimmer2":{"value":20},"dimmer3":{"value":0},"dimmer4":{"value":0},"dimmer5":{"value":0},"dimm er6":{"value":0},"dimmer7":{"value":0},"dimmer8":{"value":0}}

Read dimmer's output state: Payload= {"dimmer":{"read":all}} if successful will feedback 8 channel output state: {"dimmer1":{"value":10},"dimmer2":{"value":20},"dimmer3":{"value":0},"dimmer4":{"value":0},"dimmer5":{"value":0},"dimm er6":{"value":0},"dimmer7":{"value":0},"dimmer8":{"value":0}}

### **Integrate with home assistant configuration.yaml sample:**

light:

```
 - platform: mqtt
 name: dimmer1
 unique_id: dimmer1
 schema: template
 command_topic: "dimmer/xxxxxxxxxxxxxxxxxxxx/set"
state_topic: "dimmer/xxxxxxxxxxxxxxxxxxxxx/state"
 command_on_template: >
    {"dimmer1":{"value":{{(brightness / 255 * 100) | int - 1}}}
command_off_template: '{"dimmer1":{"value": 0}}'
 state_template: >
   \frac{1}{6} if value json.dimmer1.value == 0 -%}
      off
    {%- else -%}
      on
    {%- endif -%}
brightness_template: '{{(value_json.dimmer1.value / 99 * 255)| int}}'
```
## **C.TCP command**

Note: use TCP command you should set dimmer "work mode"="TCP Server" on network setting webpage.

if you forgot the IP addrss of your dimmer controller. You can hold on the reset button beside RJ45 port for about 3 seconds, and the KC868-D8 controller will automatically return to the following worke mode:

IP:192.168.1.200 Port: 4196 Work Mode: TCP Server

## **1. Read single channel output state:**

Send: DIMMER-READ-1 number "1" is channel Feedback: DIMMER-READ-1,53,OK 53% is brightness if failure, feedback for ERROR

## **2. set single channel output is 10% brightness:**

Send: DIMMER-SEND-1,53 number "1" is channel 1 and 53% is brightness Feedback: Receive DIMMER-SEND-1,53,OK if failure, feedback for ERROR

#### **3.Read all ouput channel state by one command:**

Send: DIMMER-READ-ALL Feedback: DIMMER-READ-ALL,50,51,52,53,54,55,56,57,OK 8 numbers is 8 channel brightness status value if failure, feedback for ERROR

#### **4.Set multi channel output by one command:**

Send: DIMMER-SEND-ALL,50,51,52,53,54,55,56,57,58 8 numbers is 8 channel brightness value to output Feedback: DIMMER-SEND-ALL,50,51,52,53,54,55,56,57,58,OK if failure, feedback for ERROR

## **D.RS485 command**

Note: use device address "RS485 Slave Addr" for RS485 in network config webpage firstly. RS485 communication parameters: 9600,8,N,1 RS485 address range: 01-99 **1. Read single channel output state:**

Send: DIMMER01-READ-2 number "01" is RS485 address, number "2" is channel Feedback: DIMMER01-READ-2,53,OK 53% is brightness if failure, feedback for ERROR

### **2. set single channel output is 10% brightness:**

Send: DIMMER01-SEND-2,53 number "01" is RS485 address , number "2" is channel 2 and 53% is brightness Feedback: Receive DIMMER01-SEND-2,53,OK if failure, feedback for ERROR

#### **3.Read all ouput channel state by one command:**

Send: DIMMER01-READ-ALL number "01" is RS485 address Feedback: DIMMER01-READ-ALL,50,51,52,53,54,55,56,57,OK 9 numbers is 8 channel brightness status value if failure, feedback for ERROR

#### **4.Set multi channel output by one command:**

Send: DIMMER01-SEND-ALL,50,51,52,53,54,55,56,57,58 number "01" is RS485 address 8 numbers is 8 channel brightness value to output Feedback: DIMMER01-SEND-ALL,50,51,52,53,54,55,56,57,58,OK if failure, feedback for ERROR